# 使用Flash 5声音对象设计MP3播放器 Design of MP3 Player with Sound Object of Flash 5

## 梁裕

# Liang Yu

(广西职业技术学院计算中心 南宁 530227) (Computing Centre, Guangxi Vocational College, Nanning, 530227)

摘要通过实例介绍利用Flash 5软件的声音对象制作MP3播放器的方法。

关键词 Flash 5 声音对象 MP3 播放器

中图法分类号 TP391.41

Abstract Tips for designing MP3 player with Sound object of Flash <sup>5</sup> is described through samples.

Key words Flash 5, Sound object, MP3 player

# l使用声音对象的方法

要想在Flash 5中控制动画的声音,首先必须创建一个新的Sound对象,然后调用Sound 对象的方法来实现声音的控制。Flash 5的Sound对象有9个方法可供调用,它们分别是:

attachSound:把库中的声音插入到动画中。

setPan:设置声音的左右声道平衡量。

setTransform:设置声音的转换效果,可用于声音输出的控制。

setVolume:设置声音的音量大小。

start:从声音的起始处或指定点开始播放。

stop:停止播放指定的声音或停止播放当前所有声音。

getPan:返回前一次的setPan方法的设置值。

getTransform:返回前一次的setTransform方法的设置值。

getVolume:返回前一次的setVolume方法的设置值。

# 2创建声音对象

1) 在 Flash 5 中创建一个新的 Flash 动画文件,然后导人 4 个声音文件(波形文件), 并 分别命名为musicl、music2、music3、music4;

2) 选择菜单 Window>Library, 打开当前 Flash 动画的图符库;

3) 在图符库中选择 music1 声音, 右击鼠标, 从选项菜单中选择 Linkage (连接);

4)在打开的对话框中选择ExportThisSymbol(导出这个图符),并赋予它标识符Soundl;

5)使用如上相同的方法,分别设置图符库中的声音music2、music3、music4的导出标识 符为Sound2、Sound3、Sound4;

6)新增一层并命名为start music,然后在start music层的第1帧上加上脚本代码为:

s=new Sound (); (新建一个声音对象)

s.attachSound("soundl");(把musicl声音插人到动画中)

lflag = false;(初始化允许 displayer1 电影剪辑播放的标志变量,值为 false 表示禁止显示) rflag=false;(初始化允许 displayer2 电影剪辑播放的标志变量,值为 false 表示禁止显示) ramdom=0;(初始化指定 displayer1 和 displayer2 电影剪辑播放帧数的变量) number=l;(初始化存放曲目数的变量)

## 3 MP3播放器设计

在图l中,你会看到播放器预置了播放、暂停、下一曲、快退、快进、上一曲、停止按 键,以实现声音的播放控制。声音的播放控制是通过应用声音对象的start、stop方法来实现 的。下面将逐一介绍各个播放控制功能的实现方法。

准备工作:用 Photoshop 制作出图 1 所示的播放器面板,并做好各个按钮,每个按钮位于 一个图层中。然后在Flash 5中新建一个Flash文件,并把播放器面板及各个按钮导人到图符 库中。

## 3.1播放键功能的实现

1)给当前 Flash 动画新增一层并命名为 play control,然后把动画图符库的playbutton 按钮拖放到播放器中。

2)选择刚拖人的播放按钮,然后选择菜 单 Window>Actions,打开脚本编辑窗口,并 加人如下脚本代码:

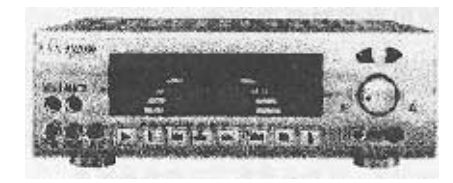

#### 图1功能完善的MP3播放器

on (release) {

s. stop (); (先停止当前所有声音的播放)

s. start (0, 3); (从起始处播放 music1 声音, 并循环播放 3 次)

lflag=true;(设置标志值为真,以允许displayerl电影剪辑播放)

rflag=true;(设置标志值为真,以允许displayer2电影剪辑播放)

newdate=new Date ();(新建一个日期对象)

timel=newdate.getTime();(把当前时间记录下来,以便后面计算时间播放点)

)

### 3.2暂停键功能的实现

1) 在当前动画图符库中选中 pausebutton 按钮, 并把它拖放到播放器中。

2) 选择刚拖入的暂停按钮,然后选择菜单 Window>Actions, 打开脚本编辑窗口, 并加 入如下脚本代码:

on (release) {

s. stop (): (先停止当前所有声音的播放)

lflag=j lflag;(对标志变量取反,以实现按奇数次暂停声音播放和displayerl电影剪 辑播放,按偶数次则继续播放的功能)

rflag=!rflag;(对标志变量取反,以实现按奇数次暂停声音播放和displayer2电影 剪辑播放,按偶数次则继续播放的功能)

if (If  $\arg$  =  $\arg$  =  $\arg$  | rflag =  $\arg$  +  $\arg$  +  $\arg$  +  $\arg$  +  $\arg$  +  $\arg$  +  $\arg$  +  $\arg$  +  $\arg$  +  $\arg$  +  $\arg$  +  $\arg$  +  $\arg$  +  $\arg$  +  $\arg$  +  $\arg$  +  $\arg$  +  $\arg$  +  $\arg$  +  $\arg$  +  $\arg$  +  $\arg$  +  $\arg$  +  $\arg$  +  $\arg$  +  $\arg$  +  $\arg$ 

s. start (timepoint); (如果标志变量为真,则从暂停的播放时间点处继续播放) )else((如果标志变量为假,计算声音已播放的时间)

newdate = new Date (); (新建一个时间对象)

time2=newdate.getTime();(记下当前的时间,单位为ms)

timepoint=int((time2-timel)/1000);(计算声音已播放的时间并转换为s,因 为原来记下的时间单位是ms)

}

 $\mathcal{E}$ 

## 3.3选上一曲按键功能的实现

1)在当前动画图符库中选中backbutton按钮,并把它拖放到播放器中。

2)选择刚拖入的选上一曲按钮,然后选择菜单Window>Actions,在打开的脚本编辑窗 口中加入如下脚本代码:

```
on (release) {
 lflag=true;(设置标志变量为真,以允许displayerl电影剪辑播放)
 rflag=true;(设置标志变量为真,以允许displayer2电影剪辑播放)
 if(number>1)((如果曲目数大于1,则曲目数减1)
  number=number-1;)
 if (number = = 1) { (如果曲目数为1, 则记下起始播放时间并播放 musicl 声音)
   s. stop ():
   newdate=new Date (); (新建一个时间对象)
   timel=newdate.getTime ();(记下起始播放时间)
   s. attachSound ("sound1");
   s. start();
 )
 if (number = = 2){(如果曲目数为 2,则记下起始播放时间并播放 music2 声音)
   s. stop ():
   newdate=new Date ();
   time1 = newdate.getTime();s. attachSound ("sound2");
   s. start ();
 )
 if (number = = 3) { (如果曲目数为 3, 则记下起始播放时间并播放 music3 声音)
  s. stop ():
  newdate=new Date ();
```

```
timel=newdate.getTime ();
  s. attachSound ("sound3");
  s. start():
\rightarrowif (number==4) {(mm) 【如果曲目数为 4, 则记下起始播放时间并播放 music4 声音)
  s. stop ();
  newdate=new Date ();
  time1 = newdate. getTime ();
  s. attachSound ("sound4");
  s. start ():
)
```

```
}
```
3.4 快退按键功能的实现

1) 从当前动画图符库中选中 fbackbutton 按钮, 并将它拖放到播放器中。

2) 选择刚加入的快退按钮,然后选择菜单 Window > Actions, 在打开的脚本编辑窗口中 加入如下脚本代码:

on (release){(单击1次按钮,则播放时间点后移5s)

s. stop  $()$ ;

```
newdate=new Date ();
```

```
time3=newdate.getTime ();(记下当前声音的播放时间,单位为ms)
```

```
timepoint=int ((time3-time1)/1000)-5;(计算已播放声音的时间并把时间点
后移 5 s)
```

```
s. start (timepoint); (从指定的声音播放时间点开始播放)
```
)

## 3.5快进按键功能的实现

实现的方法与快退按键类似,只是单击1次按钮,声音播放时间点前进5s而已。

1) 在当前动画图符库中选中 forwardbutton 按钮, 并将它拖放到播放器中。

2)选中刚加入的快进按钮,然后选择菜单 Window > Actions,在打开的脚本编辑窗口中 加人如下脚本代码:

on (release){(单击1次按钮,声音播放的时间点前进5s)

s. stop  $()$ ;

```
newdate=new Date ();
```

```
time3=newdate.getTime();
```

```
timepoint=int ((time3-time1)/1000) +5;(计算出前进 5 s 后的声音播放点)
 s. start (timepoint);
```

```
}
```
# 3.6选下一曲按键功能的实现

实现方法与制作选上一曲按键的方法类似,只需修改部分代码即可。

1) 从当前动画图符库中选中 fforwardbutton 按钮, 并将它拖放到播放器中。

2)选中刚加入的选下一曲按钮,然后选择菜单Window>Actions,在打开的脚本编辑窗

```
口中加入如下脚本代码;
     on (release) {lflag=true;(设置标志变量为真,以允许 displayer1 电影剪辑播放)
       rflag=true;(设置标志变量为真,以允许displayer2电影剪辑播放)
       if (number < 4) ( (曲目数小于4, 则每按1次按钮曲目数加1)
         number=number+1:
       \rightarrowif(number==1){(如果曲目数为1,则记下起始播放的时间,然后播放声音museil)
         s. stop ():
         newdate = new Date ();
         time1=newdate. getTime ();
         s. attachSound ("sound1");
         s. start():
       }
       if(number一一2){(如果曲日数为2,则记下起始播放的时间,然后播放声音musci2)
         s. stop ();
         newdate = new Date ();
         time1=newdate.getTime ();
         s. attachSound ("sound2");
         s. start();
       }
      if(number=一3){(如果曲目数为3,则记下起始播放的时间,然后播放声音musci3)
         s. stop ():
         newdate = new Date ();
         time1=newdate.getTime():
         s. attachSound ("sound3");
         s. start ();
      \mathcal{E}if(number=一4){(如果曲目数为4,则记下起始播放的时间,然后播放声音musci4)
         s. stop ();
         newdate = new Date ();
         time]=newdate.getTime();
         s. attachSound ("sound4");
         s. start();
       ∤
      r.
```
## 3.7停止按键功能的实现

1) 从当前动画图符库中选中 stopbutton 按钮, 并将它拖放到播放器中。

2)选中刚加入的停止按钮,然后选择菜单Window>Actions,在打开的脚本编辑窗口中 加入如下脚本代码:

```
on(release)((按下按钮,则停止当前所有声音的播放)
 s. stop ();
 lflag=false;(置标志变量为假,以禁止displayerl电影剪辑的播放)
 lflag=false;(置标志变量为假,以禁止displayer2电影剪辑的播放)
}                         (责任编辑:蒋汉明)
```